クレアコンポ II パターンマジック II バージョン確認方法

## **クレアコンポ II パターンマジック II バージョンの確認⽅法**

## **(1)メニューから、ヘルプ⇒バージョン情報をクリック。**

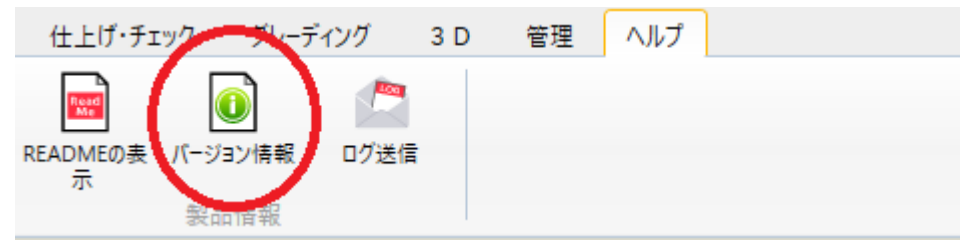

## **(2)バージョン情報ウインドウが開きます。**

**⾚丸部分の 4 桁の数字が現在インストールされているバージョンです。** 

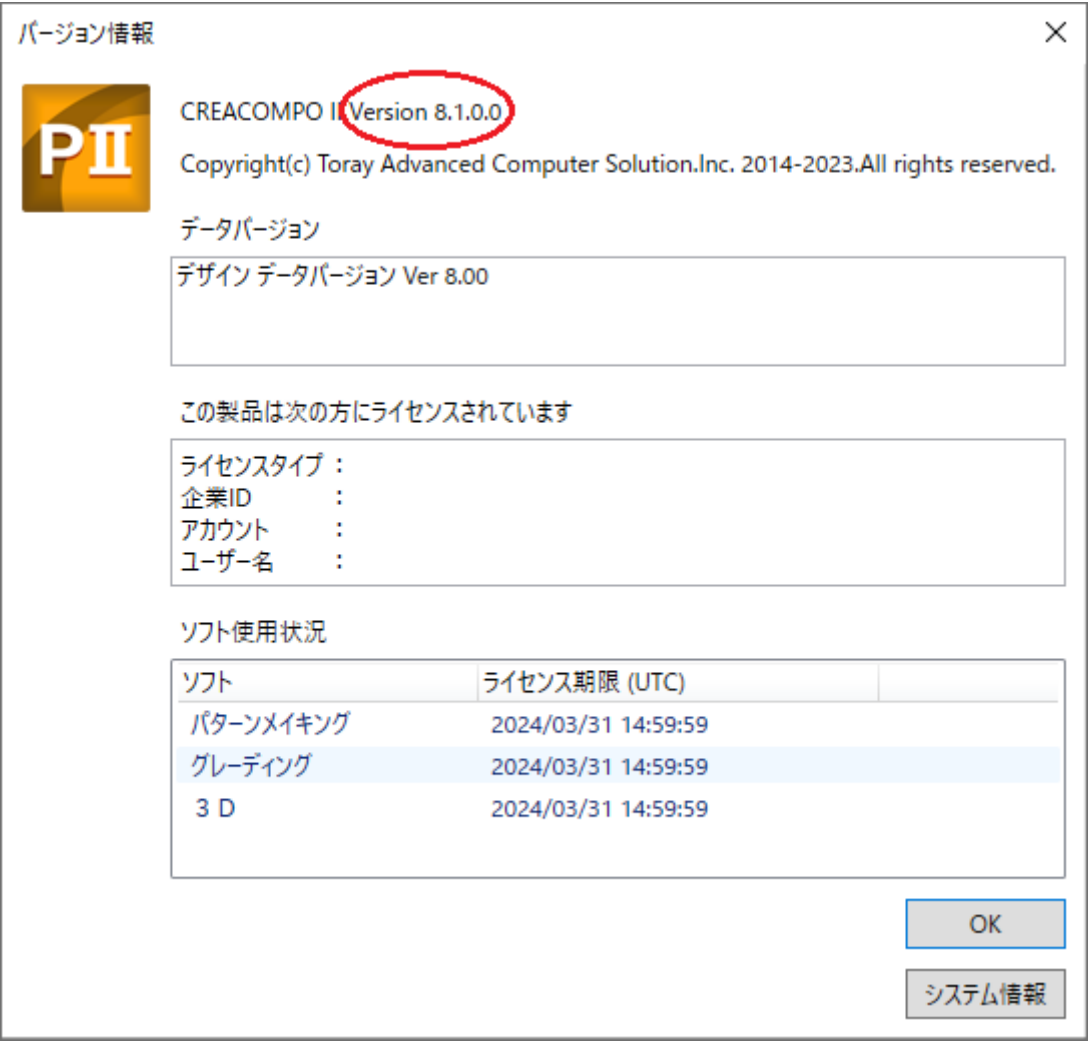